## Satış Bölgeleri

Tanımlar > Diğer > Satış Bölgeleri seçeneğiyle firmanın satış faaliyetlerini yürüttüğü satış bölgeleri tanımlanır. [Sa](https://docs.logo.com.tr/pages/viewpage.action?pageId=22805452) [tış temsilcileri](https://docs.logo.com.tr/pages/viewpage.action?pageId=22805452) faaliyet gösterdikleri bölgelerle ilişkilendirilir.

Yeni bir satış bölgesi tanımlamak için Satış Bölgeleri ekranındaki Yeni Satış Bölgesi <sup>(+) Yeni Satış bölgesi</sup> seçeneğine tıklanır.

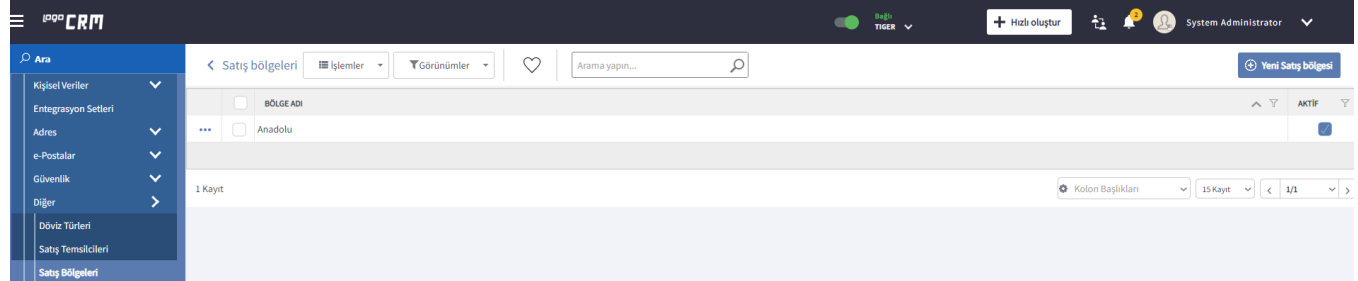

Açılan Satış Bölgesi ekranındaki Tanım alanına bölgenin adı girilir.

Aktif işaret kutucuğu seçili olmayan satış bölgeleri, satış temsilcisi kartlarının satış bölgesi alanına seçenek olarak getirilmez.

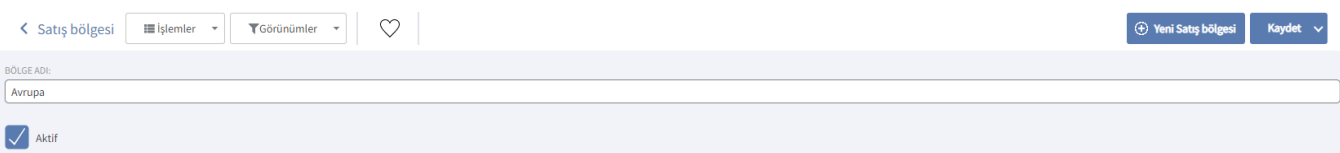